# Latitude 12

7000 Series

## Quick Start Guide

DELL

Guia de iniciação rápida Hızlı Başlangıç Kılavuzu

## 1 Connect the power adapter and turn on your computer

Branchez l'adaptateur d'alimentation et allumez votre ordinateur Ligar o adaptador de corrente e ligar o computador Güç adaptörünü takıp bilgisayarınızı açma قم بتوصيل مهايئ التيار وتشغيل الكمبيوتر

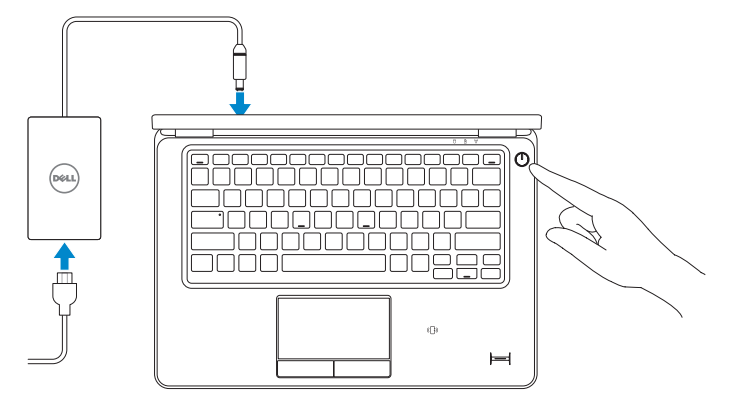

## 2 Finish Windows setup

Terminez l'installation de Windows | Concluir a configuração do Windows Windows kurulumunu tamamlayın | Windows إعداد إنهاء

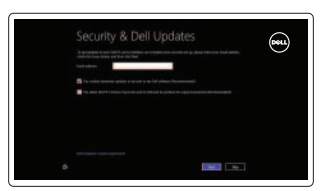

## Locate your Dell apps

Localisez vos applications Dell | Localize os aplicativos Dell Dell uygulamalarınızı bulun | Dell تطبيقات موقع تحديد

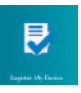

Activez la sécurité et les mises à jour Activar funcionalidades de segurança e actualizações Güvenlik ve güncelleştirmeleri etkinleştirin تمكين الأمان والتحديثات

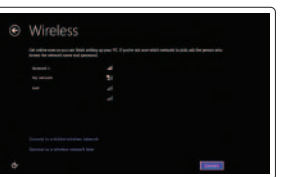

#### Register My Device

Enregistrer mon appareil | Registar meu dispositivo تسجيل جهازي | Kaydet Cihazımı

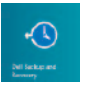

### Dell Backup and Recovery — optional

#### $\mathbb Z$  NOTE: If you are connecting to a secured wireless network, enter the password for the wireless network access when prompted.

Dell Backup and Recovery (en option) Dell Backup and Recovery — opcional Dell Yedekleme ve Kurtarma — isteğe bağlı اختياري — Dell Backup and Recovery

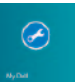

#### My Dell Mon Dell | Meu Dell

جهاز Dell الخاص بي | Bilgisayarım Dell

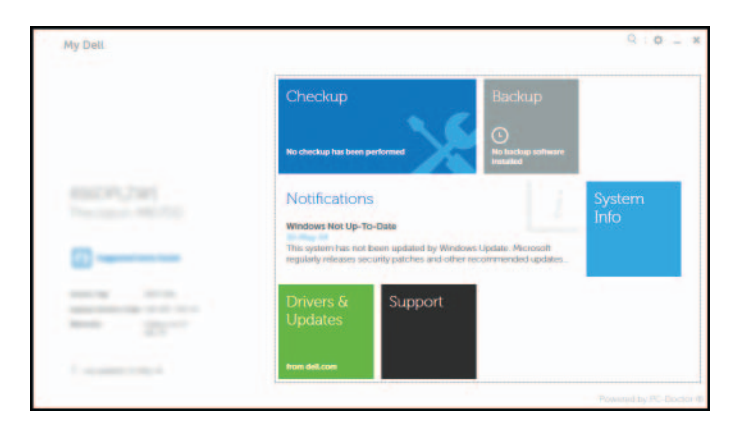

## Learn how to use Windows

- **EXEMARQUE :** si vous vous connectez à partir d'un réseau sans fil sécurisé, saisissez le mot de passe d'accès au réseau sans fil lorsque vous y êtes invité.
- **2 NOTA:** Se precisar conectar-se a uma rede sem fio segura, insira a palavra-passe para aceder à rede sem fio quando solicitado.
- **NOT:** Güvenli bir kablosuz ağa bağlanıyorsanız, istendiğinde kablosuz ağ erişim parolasını girin. **مالحظة:** في حالة اتصالك بشبكة السلكية مؤمنة، أدخل كلمة المرور لوصول الشبكة الالسلكية عند مطالبتك.

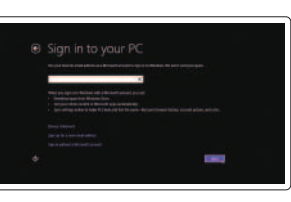

Apprenez à utiliser Windows | Aprenda como utilizar o Windows Windows'un nasıl kullanılacağını öğrenin | Windows استخدام كيفية تعلم

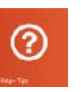

#### Help and Tips

Aide et conseils | Ajuda e sugestões Yardım ve İpuçları | والتلميحات التعليمات

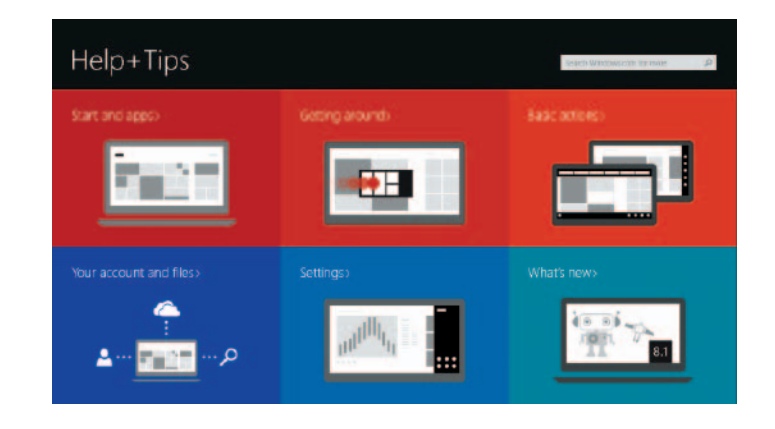

#### Enable security and updates

Connect to your network

Connectez-vous à votre réseau Estabelecer ligação à rede Ağınıza bağlanın التوصيل بالشبكة

#### Sign in to your Microsoft account or create a local account

Connectez-vous à votre compte Microsoft ou créez un compte local Iniciar sessão numa conta Microsoft ou criar uma conta local Microsoft hesabınıza oturum açın veya yerel bir hesap oluşturun قمب تسجيل الدخول إلى حساب Microsoft أو قم بإنشاء حساب محلي

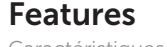

Caractéristiques | Funcionalidades | Özellikler | الميزاتi

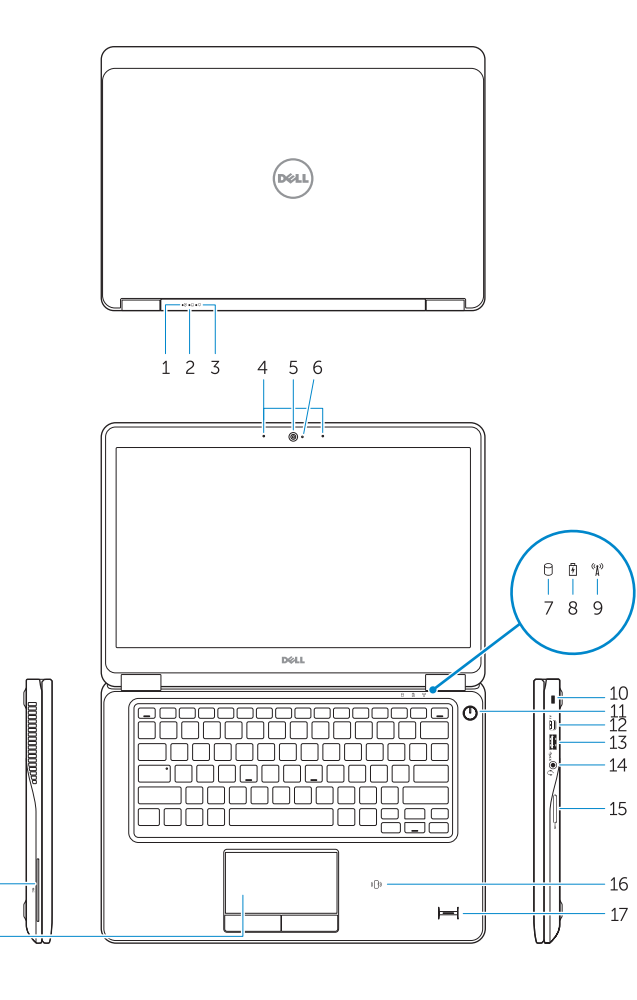

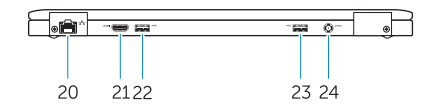

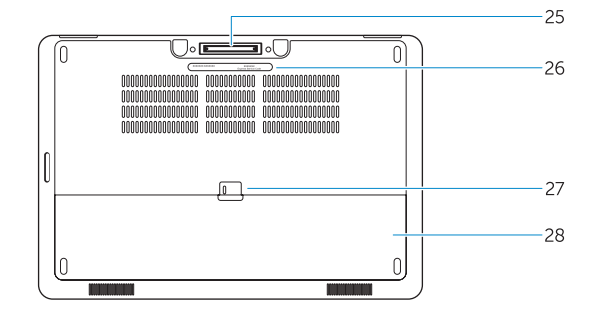

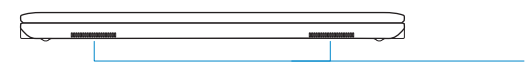

- 1. Voyant d'état de la batterie
- 2. Voyant d'activité du disque dur
- 3. Voyant d'état de l'alimentation
- 4. Microphones
- 5. Caméra
- 6. Voyant d'état de la caméra
- 7. Voyant d'activité du disque dur
- 8. Voyant d'état de la batterie
- 9. Voyant d'état du sans fil
- 10. Emplacement pour câble de sécurité 25. Port pour station d'accueil
- 11. Bouton d'alimentation
- 12. Port Mini DisplayPort
- 13. Port USB 3.0
- 14. Port pour casque
- 15. Lecteur de carte mémoire
- 16. Lecteur de carte à puce sans contact/Lecteur NFC (Near Field Communication, communication en champ proche) (en option)
- 1. Luz de estado da bateria
- 2. Luz de actividade da unidade de disco rígido
- 3. Luz de estado de alimentação
- 4. Microfones
- 5. Câmara
- 6. Luz de estado da câmara
- 7. Luz de actividade da unidade de disco rígido
- 8. Luz de estado da bateria
- 9. Luz de estado da ligação sem fios
- 10. Ranhura do cabo de segurança
- 11. Botão de alimentação
- 12. Conector mini-DisplayPort
- 13. Conector USB 3.0
- 14. Conector para auscultadores
- 15. Leitor de cartões de memória
- 17. Lecteur d'empreintes digitales (en option)
- 18. Pavé tactile
- 19. Lecteur de carte à puce (en option)
- 20. Port réseau
- 21. Port HDMI
- 22. Port USB 3.0
- 23. Port USB 3.0 avec PowerShare
- 24. Port d'alimentation
- (en option)
- 26. Étiquette de numéro de série
- 27. Loquet de déverrouillage de batterie
- 28. Batterie
- 29. Haut-parleurs
- 1. Pil durum ışığı
- 2. Sabit disk etkinlik ışığı
- 3. Güç durum ışığı
- 4. Mikrofonlar
- 5. Kamera
- 6. Kamera durum ışığı
- 7. Sabit disk etkinlik ışığı
- 8. Pil durum ışığı
- 9. Kablosuz bağlantı durum ışığı
- 10. Güvenlik kablosu yuvası
- 11. Güç düğmesi
- 12. Mini-DisplayPort konektörü
- 13. USB 3.0 konektör
- 14. Kulaklık konnektörü
- 15. Bellek kartı okuyucu
- 16. Temassız akıllı kart okuyucu / Yakın Alan İletişimi (NFC) okuyucusu (isteğe bağlı)
- 1616قارئ البطاقة الذكية غير المتالمسة/قارئ االتصال قريب المدى )NFC( )اختياري( 17. قارئ بصمات الأصابع (اختياري) 18. لوحة اللمس 19. قارئ البطاقة الذكية (اختياري) 20. موصل الشبكة 2121موصل HDMI 2222موصل 3.0 USB 2323موصل 3.0 USB المزود بـ PowerShare 24. موصل التيار 2525موصل الحامل )اختياري( 2626ملصق رمز الخدمة 2727قفل تحرير البطارية 28. البطارية 29. مكبرات الصوت
- 16. Leitor de smart-card sem contactos / leitor NFC (Near Field Communication) (opcional) 17. Leitor de impressões digitais (opcional) 18. Painel táctil 19. Leitor de smart card (opcional)
- 20. Conector de rede
- 21. Entrada HDMI
- 22. Conector USB 3.0
- 23. Entrada USB 3.0 com PowerShare
- 24. Conector de alimentação
- 25. Conector de ancoragem (opcional)
- 26. Etiqueta de serviço
- 27. Trinco de desbloqueio da bateria
- 28. Bateria
- 29. Colunas

Modèle de l'ordinateur | Modelo do computador موديل الكمبيوتر | Bilaisavar modeli

- 1. Battery-status light
- 2. Hard-drive activity light
- 3. Power-status light
- 4. Microphones
- 5. Camera
- 6. Camera-status light
- 7. Hard-drive activity light
- 8. Battery-status light
- 9. Wireless-status light
- 10. Security-cable slot
- 11. Power button
- 12. Mini-DisplayPort connector
- 13. USB 3.0 connector
- 14. Headset connector
- 15. Memory card reader
- 16. Contactless smart-card reader / Near Field Communication (NFC) reader (optional)
- 17. Fingerprint reader (optional)
- 18. Touchpad
- 19. Smart card reader (optional)
- 20. Network connector
- 21. HDMI connector
- 22. USB 3.0 connector
- 23. USB 3.0 connector with PowerShare
- 24. Power connector
- 25. Dock connector (optional)
- 26. Service-tag label
- 27. Battery release latch
- 28. Battery
- 29. Speakers
- 17. Parmak İzi okuyucu (isteğe bağlı)
- 18. Dokunmatik yüzey
- 19. Akıllı kart okuyucu (isteğe bağlı)
- 20. Ağ konektörü
- 21. HDMI konnektörü
- 22. USB 3.0 konektör
- 23. PowerShare özellikli USB 3.0 konektörü
- 24. Güç konektörü
- 25. Bağlantı konektörü (isteğe bağlı)
- 26. Servis etiketi çıkartması
- 27. Pil serbest bırakma mandalı
- 28. Pil
- 29. Hoparlörler

- .1 مصباح حالة البطارية .2 مصباح نشاط محرك األقراص الثابتة .3 مصباح حالة الطاقة .4 الميكروفونات .5 الكاميرا .6 مصباح حالة الكاميرا .7 مصباح نشاط محرك األقراص الثابتة .8 مصباح حالة البطارية .9 مصباح حالة االتصال الالسلكي
	- 1010فتحة كبل األمان
	- 1111زر التيار
- 1212موصل DisplayPort المصغر
	- $USB$ 3.0 موصل  $13$
	- 1414موصل سماعة الرأس
	- 1515قارئ بطاقة الذاكرة

#### Product support and manuals

Support produits et manuels Suporte de produtos e manuais Ürün desteği ve kılavuzlar دعم المنتج والدالئل

dell.com/support dell.com/support/manuals

#### Contact Dell

Contacter Dell | Contactar a Dell Dell'e başvurun | Dell بـ االتصال

#### dell.com/contactdell

#### Regulatory and safety

Réglementations et sécurité | Regulamentos e segurança dell.com/regulatory\_compliance ممارسات الأمان والممارسات التنظيمية | Mevzuat ve qüvenlik

#### Regulatory model

Modèle réglementaire | Modelo regulamentar Yasal model numarası | التنظيمي الموديل

P22S

#### Regulatory type

Type réglementaire | Tipo regulamentar النوع التنظيمي | tür Yasal

P22S002

#### Computer model

Latitude 7250/E7250

© 2014 Dell Inc. © 2014 Microsoft Corporation.

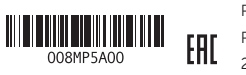

Printed in China. Printed on recycled paper. 2014-09

 $18 -$ 

 $19 -$